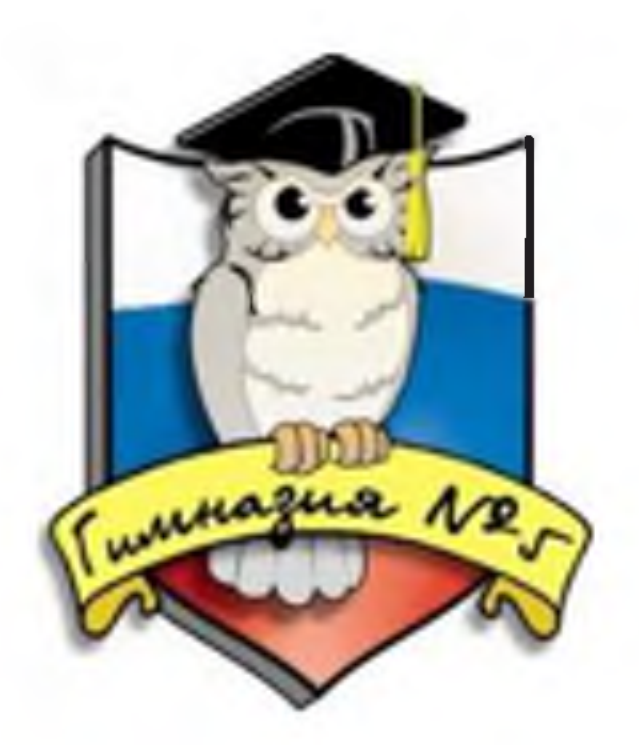

Муниципальное общеобразовательное учреждение «Гимназия № 5 Ворошиловского района Волгограда»

 $\mathcal{L}$ 

# Иллюстрированная инструкция **Запись в 1 класс** *2022-2023 учебный год*

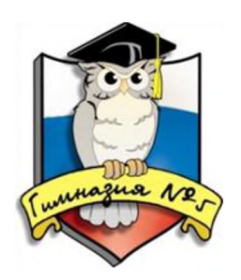

Муниципальное общеобразовательное учреждение «Гимназия № 5 Ворошиловского района Волгограда»

# *1шаг:*

# **Выйти на сайт <https://es.volganet.ru/>**

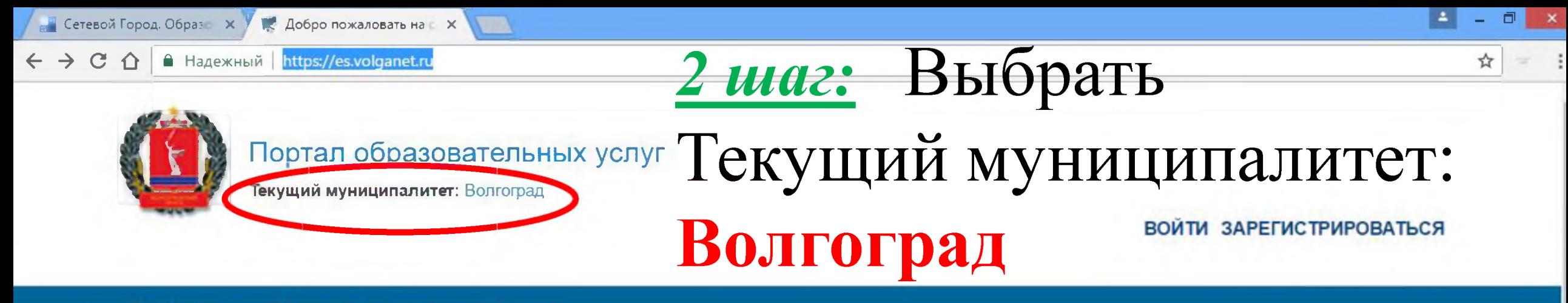

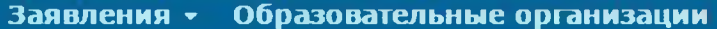

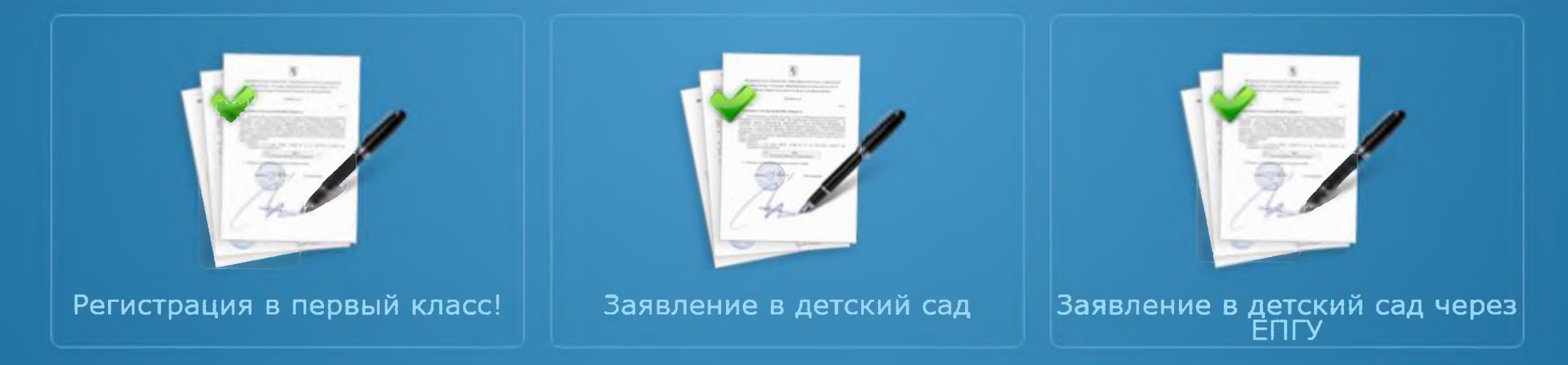

### Рады приветствовать Вас!

Вы находитесь на портале образовательных услуг. Здесь Вы можете зарегистрировать заявления на зачисление и постановку в очередь в образовательную организацию, получить информацию о зарегистрированном заявлении, найти необходимую образовательную организацию, получить другую полезную информацию.

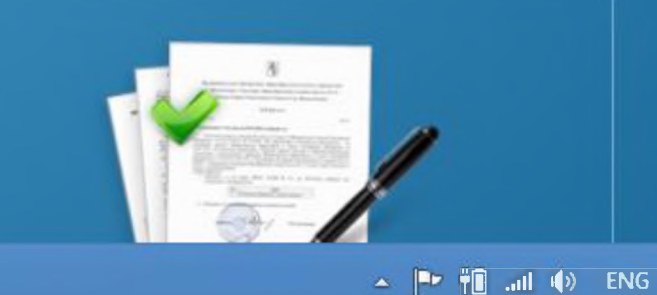

12:23 24.01.2017

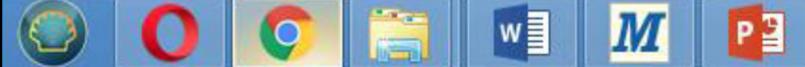

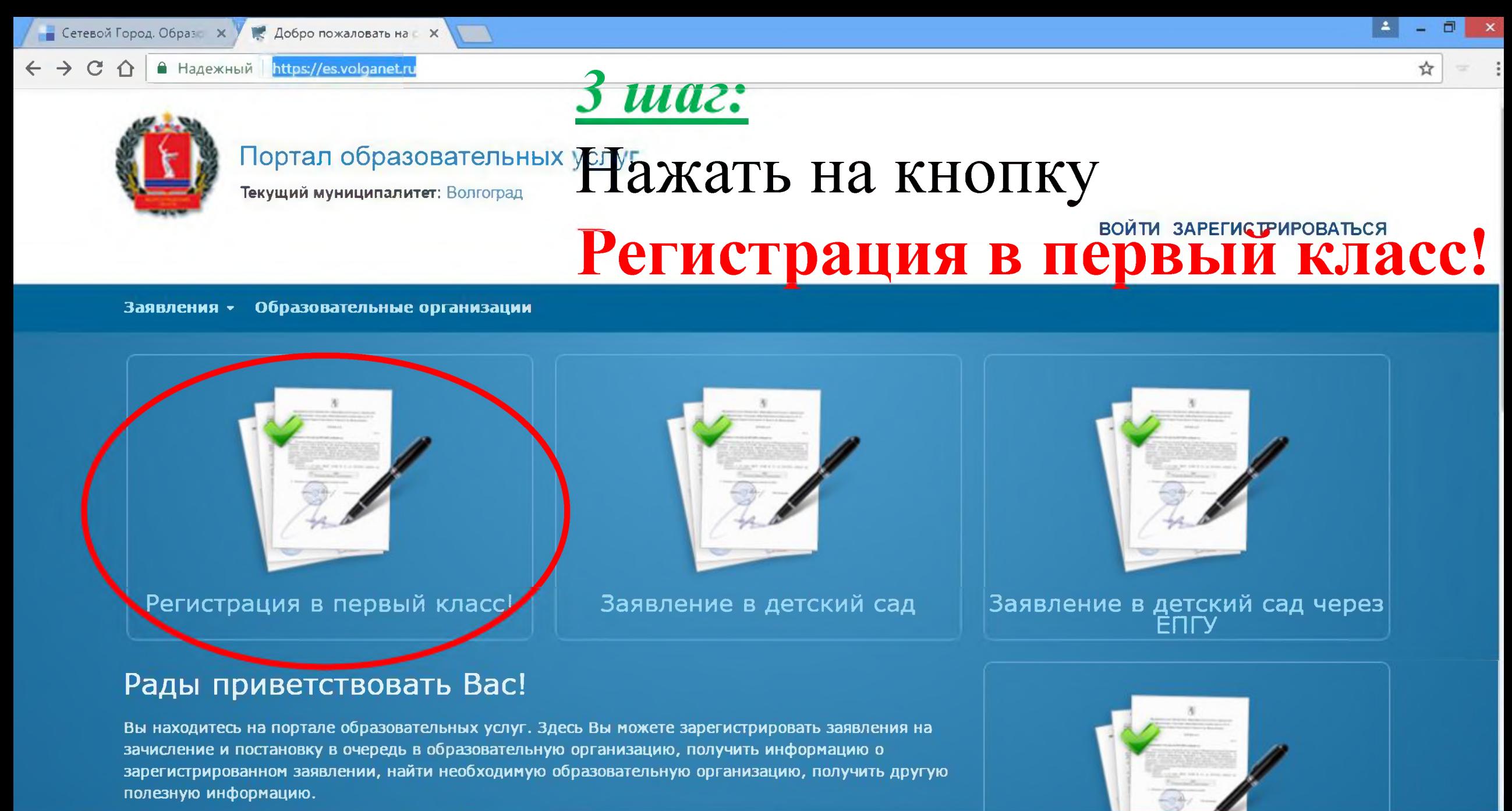

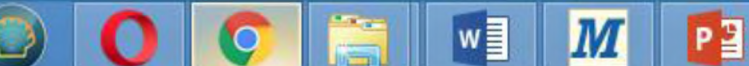

 $\triangle$   $\begin{array}{|c|c|c|c|}\n\hline\n\end{array}$   $\begin{array}{|c|c|c|}\n\hline\n\end{array}$   $\begin{array}{|c|c|c|}\n\hline\n\end{array}$   $\begin{array}{|c|c|c|}\n\hline\n\end{array}$   $\begin{array}{|c|c|}\n\hline\n\end{array}$   $\begin{array}{|c|c|}\n\hline\n\end{array}$   $\begin{array}{|c|c|}\n\hline\n\end{array}$   $\begin{array}{|c|c|}\n\hline\n\end{array}$   $\begin{array}{|c|c|}\n\$ 12:23 24.01.2017

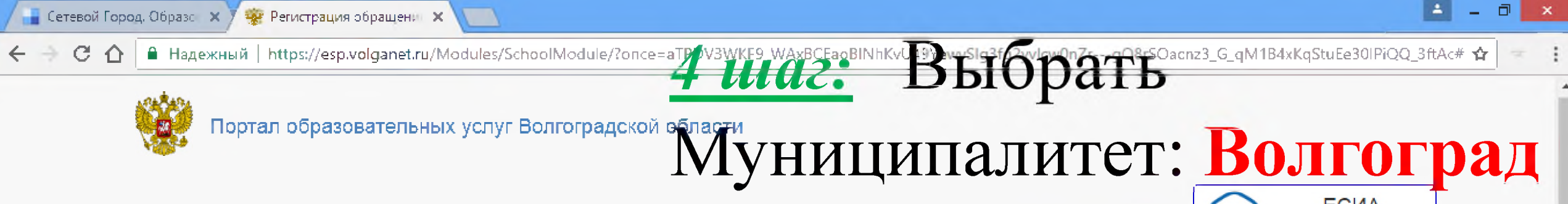

Поиск заявления/обращения по номеру

#### **ЕСИА** roc<br>ycnyru ВХОД

## Регистрация обращения в общеобразовательную организацию в первый класс

Внимание! Услуга подачи обращения гарантированно работает в двух последних версиях браузеров Google Chrome, Firefox, Internet Explorer, Safari, Яндекс

#### Внимание!

Данные заполняются на основании информации из документов.

Проверочное слово использует кириллицу в любом регистре и цифры.

При входе через ЕСИА, для подтвержденных пользователей будут автоматически заполнены паспортные данные заявителя и адрес регистрации.

Чтобы перейти на следующий шаг, корректно заполните все поля, обозначенные «\*». Данные, заполненные Вами, должны полностью совпадать с данными в документах, даже если поля не обозначены «\*».

Указание не полных или ошибочных данных может являться основанием для аннулирования заявления образовательной организацией.

# Выберите муниципалитет

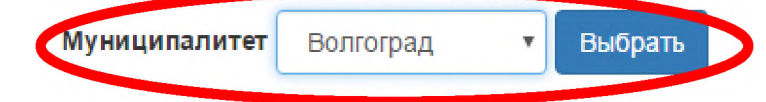

 $\overline{\mathbf{M}}$ 

© 2007-2016 ЗАО «ИРТех». Все права защищены.

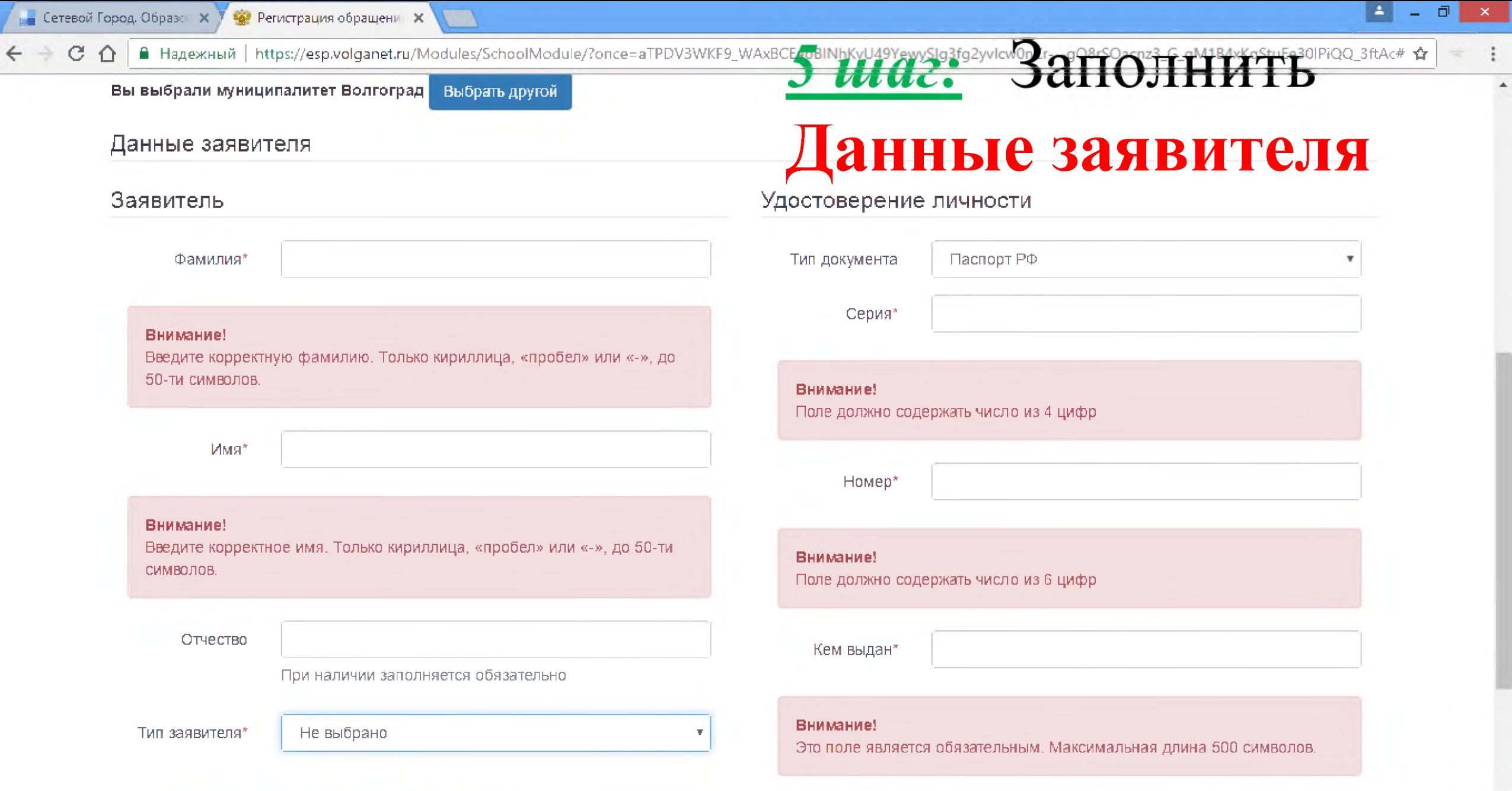

 $\boxed{\mathbf{M}}$ C W P

 $\circledcirc$ 

 $\overline{\textbf{O}}$   $\overline{\textbf{G}}$ 

 $\sim$   $\frac{40}{10}$  and  $\left|\frac{m}{2}\right|$  (b) ENG  $\frac{1206}{25.012017}$ 

 $\overline{\phantom{a}}$ 

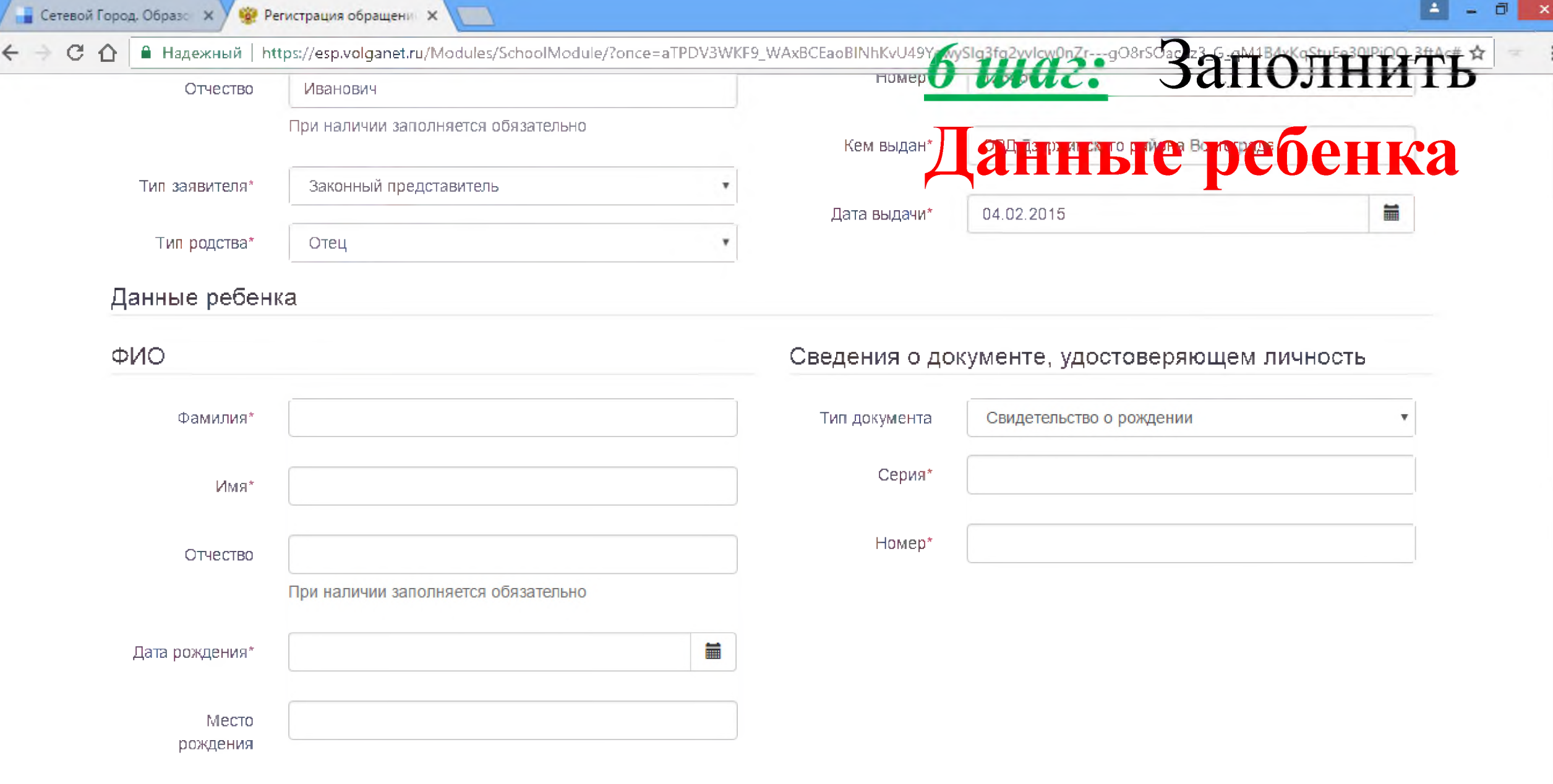

 $\overline{a}$ 

 $\sim$  [1209 and  $|P^*|$  (b) PyC  $\frac{1209}{25.01,2017}$ 

© 2007-2016 ЗАО «ИРТех». Все права защищены.

 $\boxed{\mathbf{M}}$  $P<sub>2</sub>$  $\bullet$  $W$ 

 $\bullet$ 

 $\bigcirc$ 

É

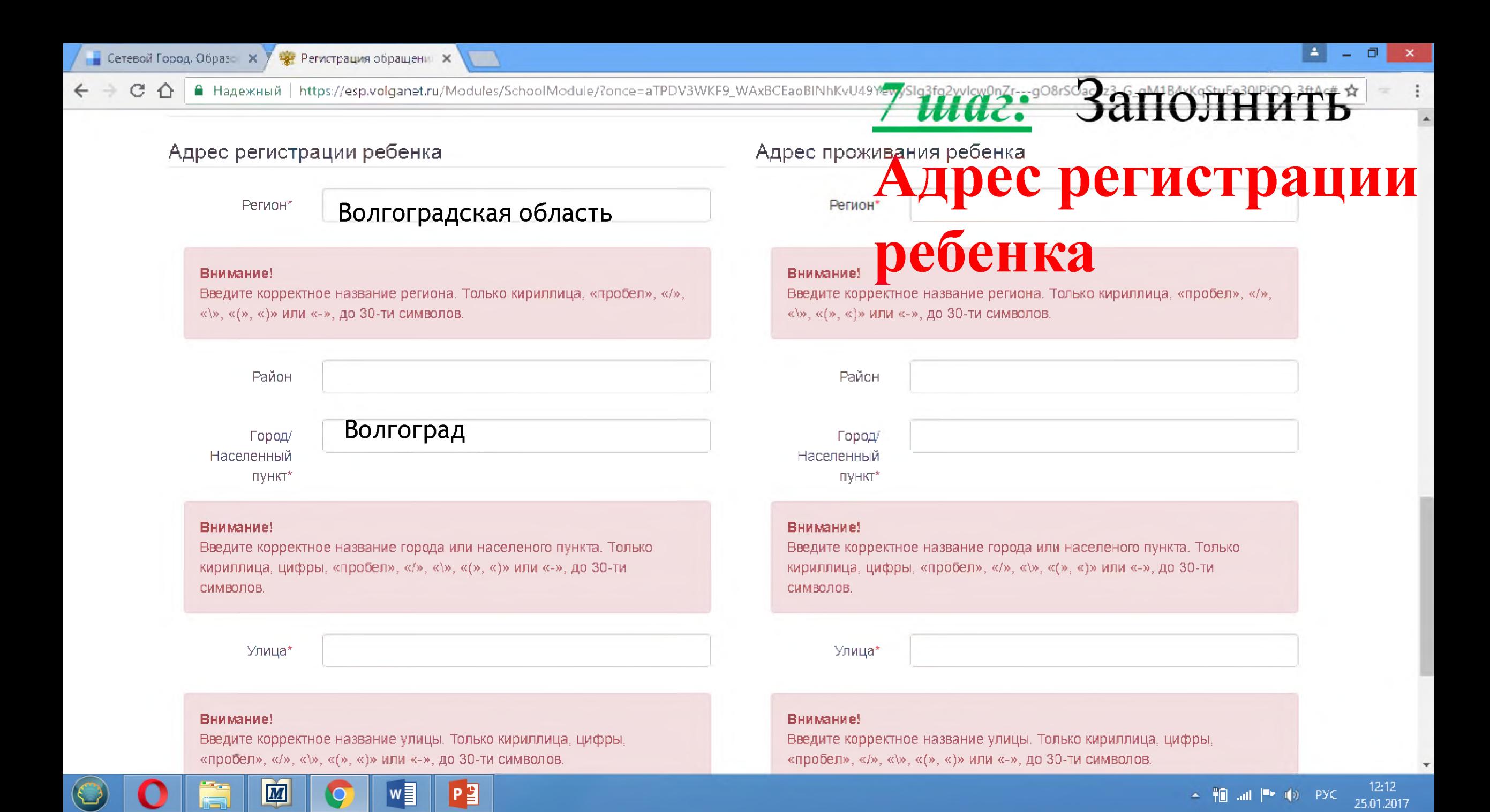

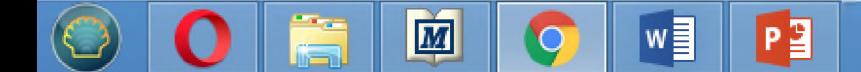

©2007-2016 ЗАО «ИРТех». Все права защищены.

Адрес регистрации совпад

 $\leftarrow$   $\rightarrow$   $\mathbf{C}$   $\Delta$   $\parallel$   $\blacksquare$  Надежный  $\parallel$  https://esp.volganet.ru/Modules/SchoolModule/?once=aTPDV3WKF9\_WAxBCEaoBINhKvU49YewySlg3fg2yvlcw0nZr---gO8rSOacnz3\_G\_qM1B4xKqStuEe30IPiQQ\_3ftAc#  $\mathbf{\dot{r}}$ 

**то нажать на кнопку**

**адресом проживания,**

**регистрации совпадает с**

**2) Если адрес**

Дом (корпус.

**ребенка**

8 шаг: *<sup>l</sup>* Квартира 15 **Адрес проживания**

**SATOTHTTFE** 

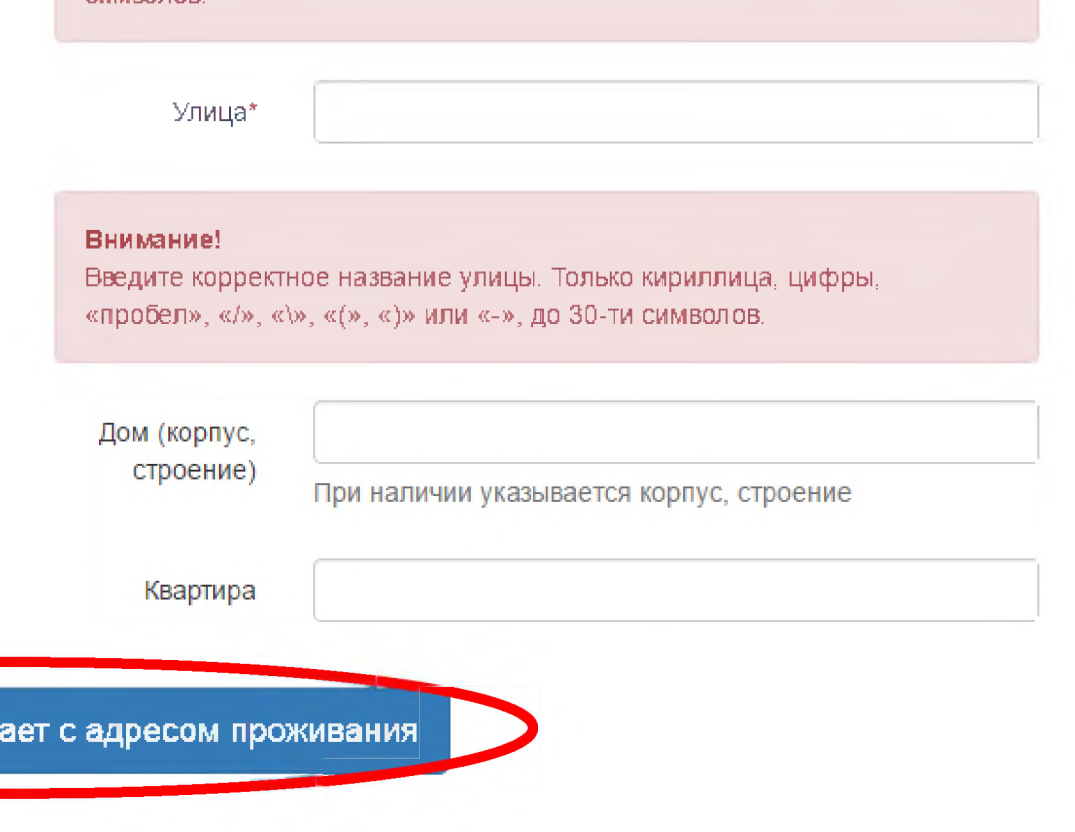

Введите корректное название города или населенопо пункта. Только кириллица, цифры, «пробел», «/», «\», «(», «)» или «-», до 30-ти

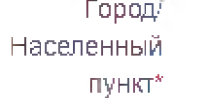

Внимание!

символов.

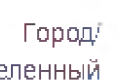

\_ X

 $\mathbb{R}$  all  $\mathbb{R}$   $\oplus$   $\mathbb{R}$  pyc

12:14 25.01.2017

 $\blacksquare$  Сетевой Город. Образ.:  $\blacksquare$   $\blacksquare$  Регистрация обрашен $\blacksquare$  X

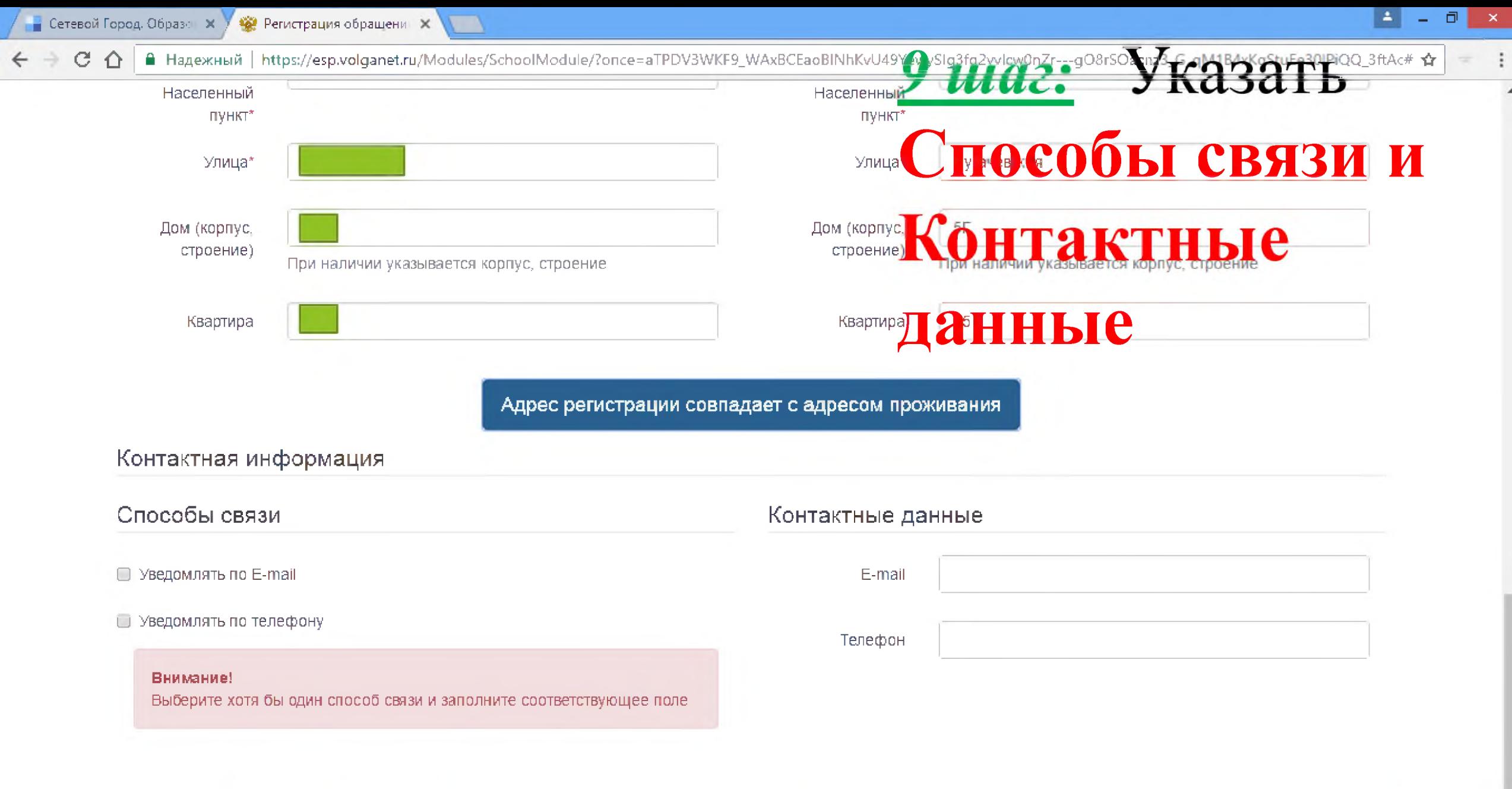

©2007-2016 ЗАО «ИРТех». Все права защищены.

 $\sim$   $\frac{40}{10}$  and  $\left|\frac{m}{2}\right|$  (b) PyC  $\frac{12:14}{25.01.2017}$ 

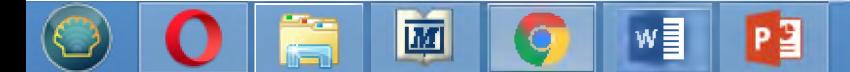

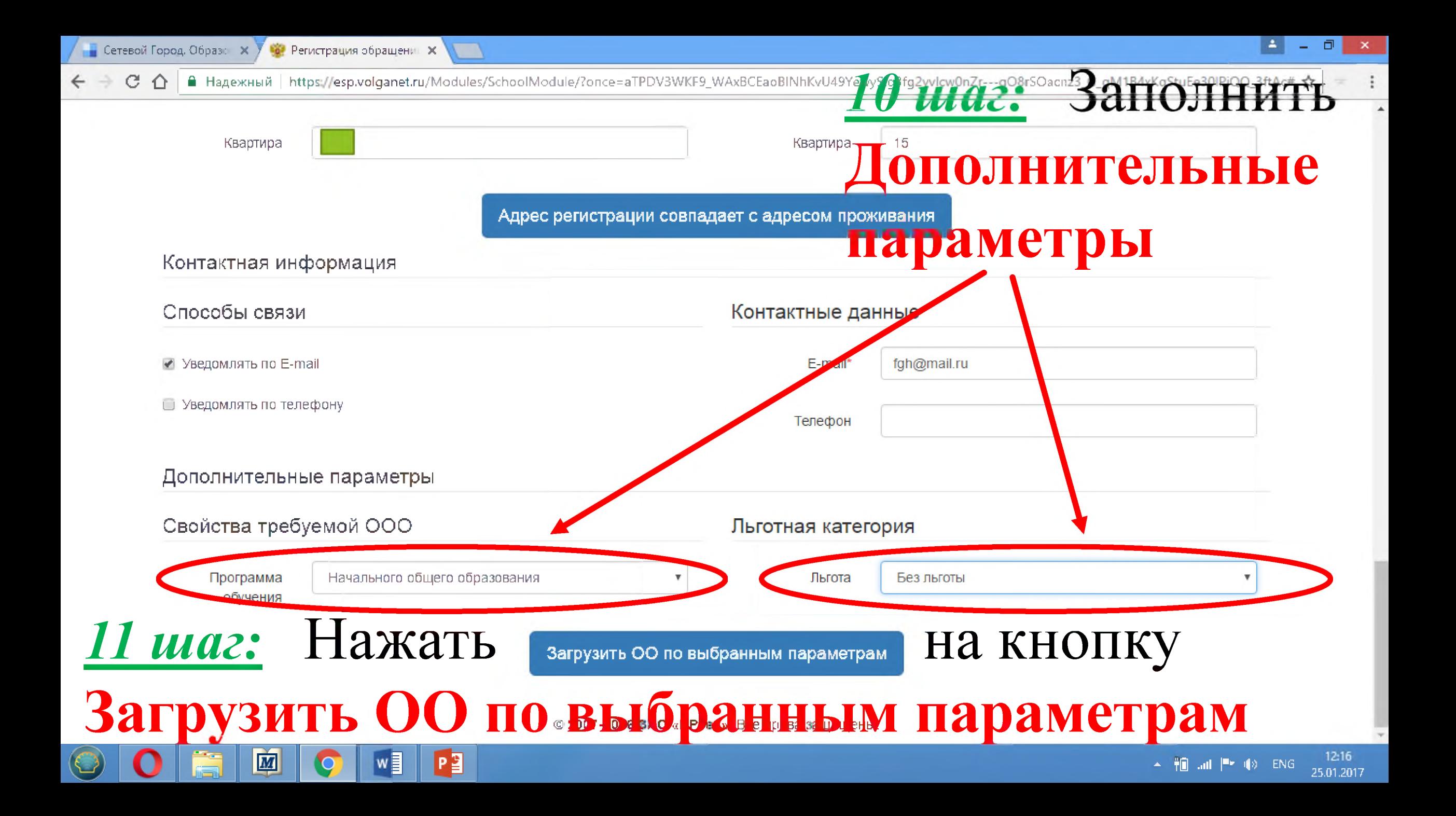

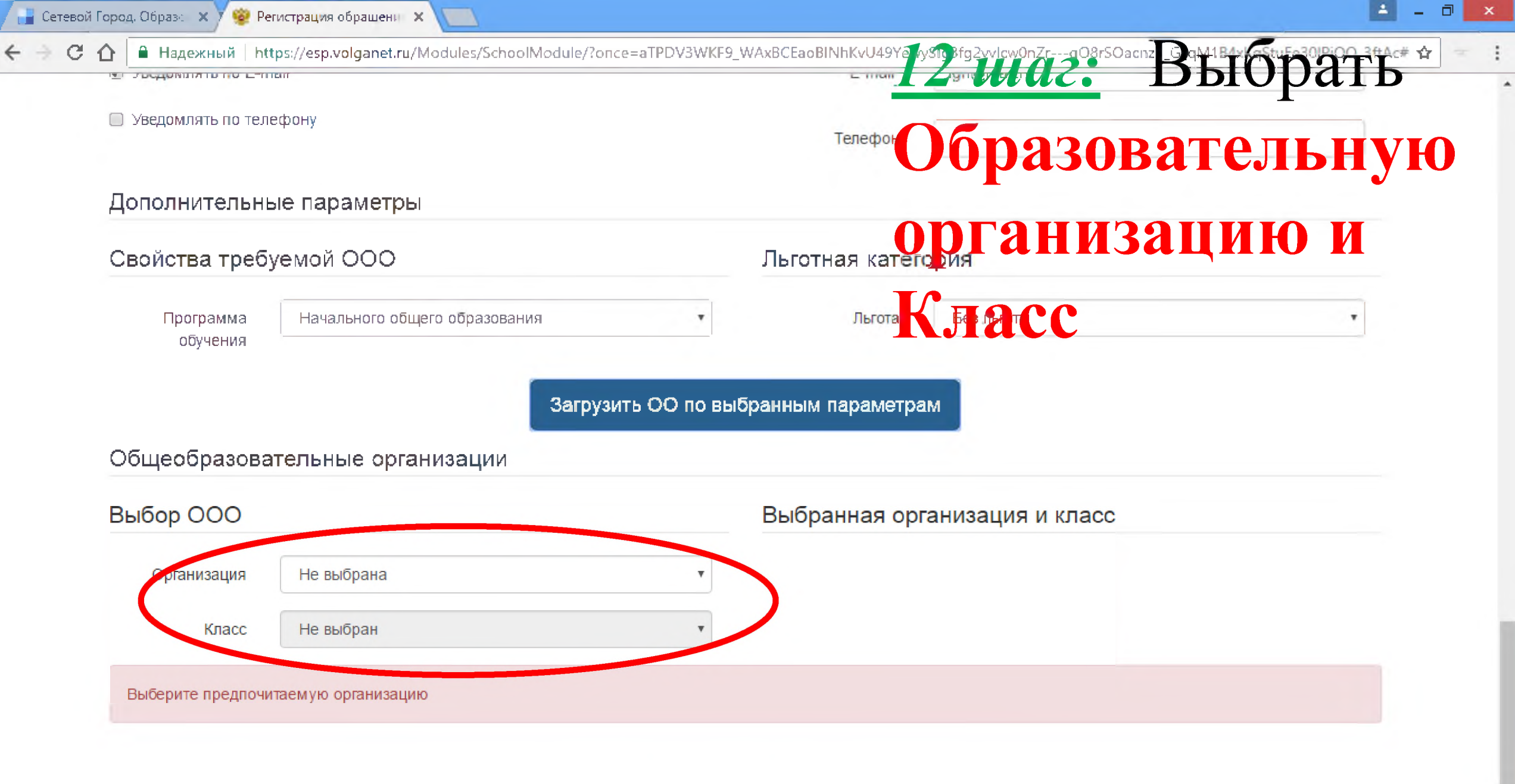

© 2007-2016 ЗАО «ИРТех». Все права защищены.

P

w≣

网

12:16  $\sim$  10 at  $|P \cdot 1\rangle$  ENG 25.01.2017

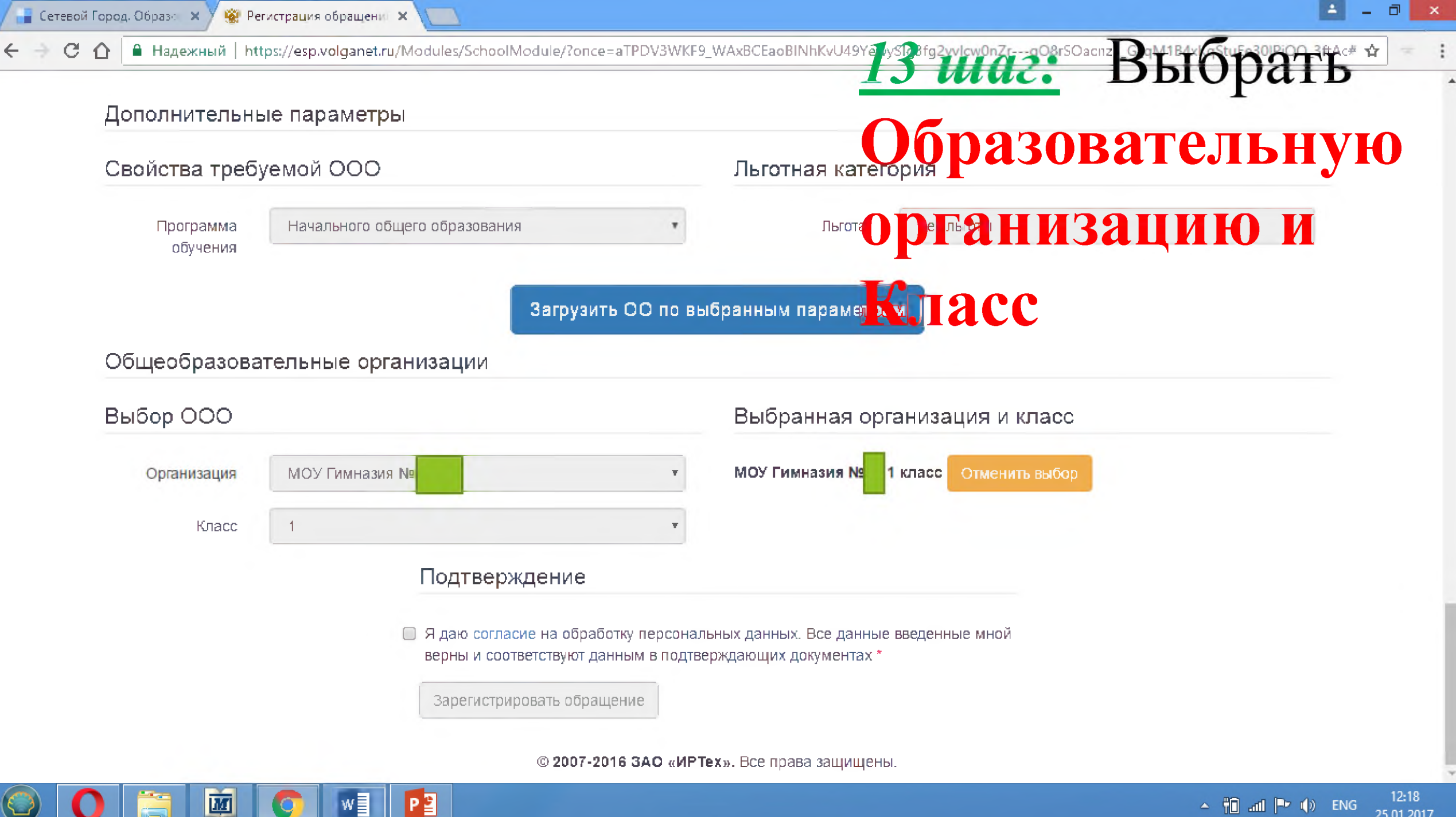

25.01.2017

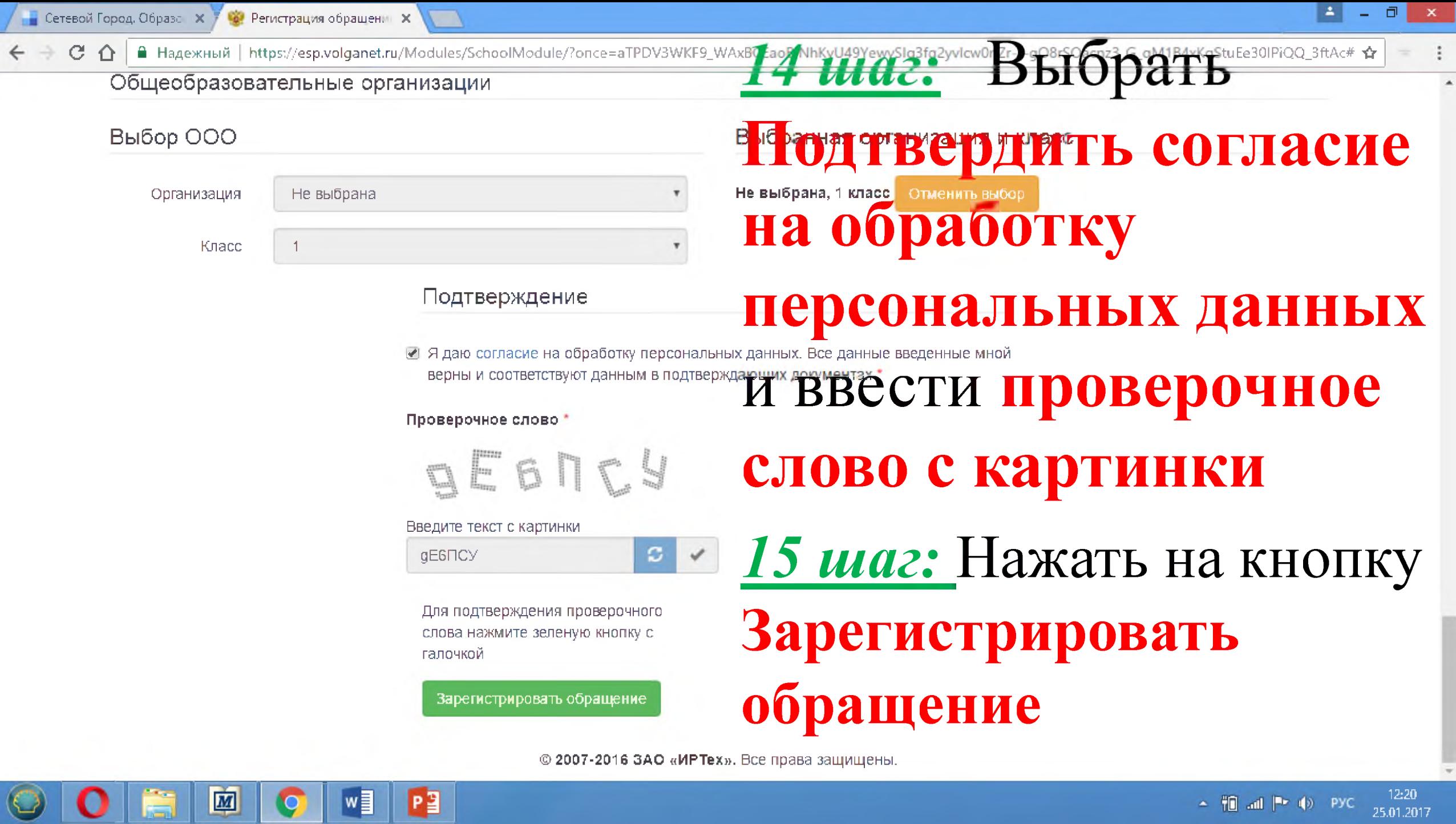

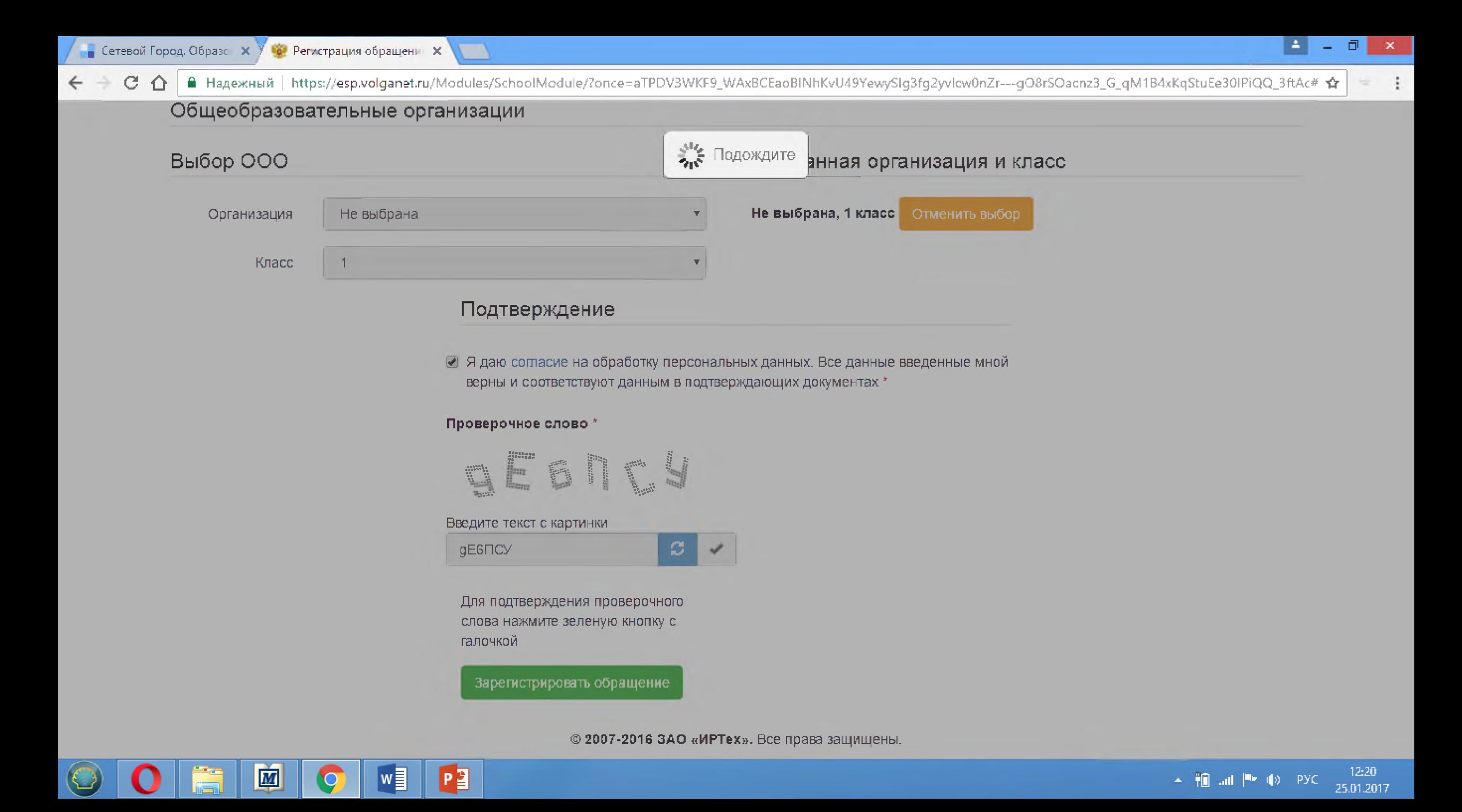

< → C △ | ■ Надежный | https://esp.volganet.ru/Modules/SchoolModule/?once=aTPDV3WKF9\_WAxBCEaoBINhKvU49YewySlg3fg2yvlcw0nZr---gO8rSOacnz3\_G\_qM1B4xKqStuEe30IPiQQ\_3ftAc# ☆  $\cdot$  :  $\equiv$ 

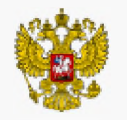

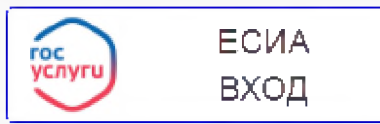

## Регистрация обращения в общеобразовательную организацию в первый класс

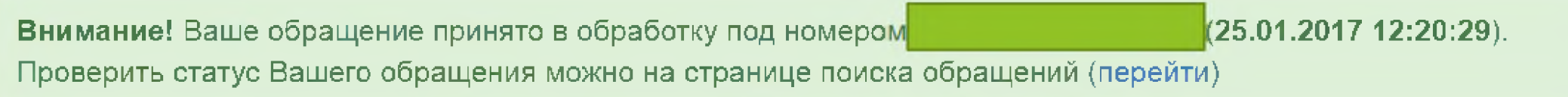

©2007-2018 ЗАО «ИРТех». Все права защищены.

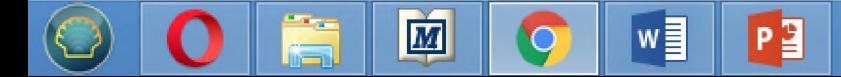

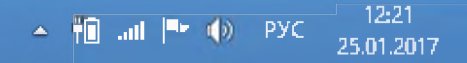

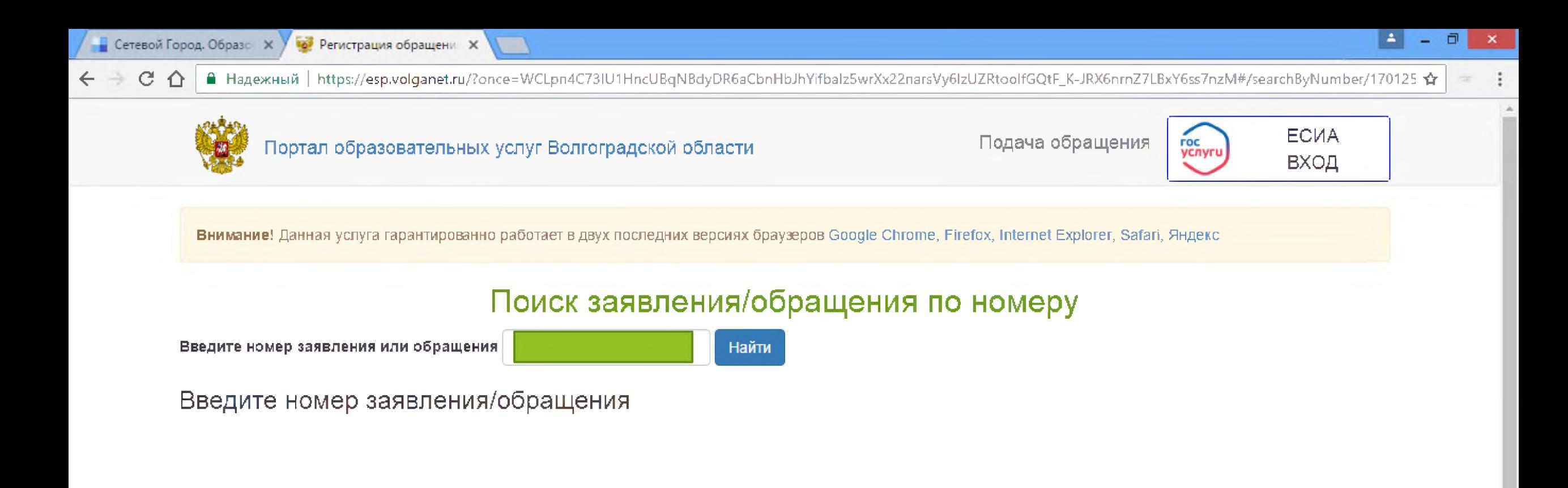

© 2007-2016 ЗАО «ИРТех». Все права защищены.

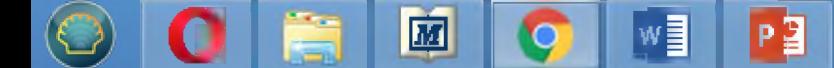